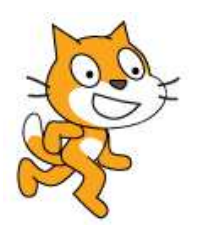

## Activité : Premier programme, répétitions et conditions

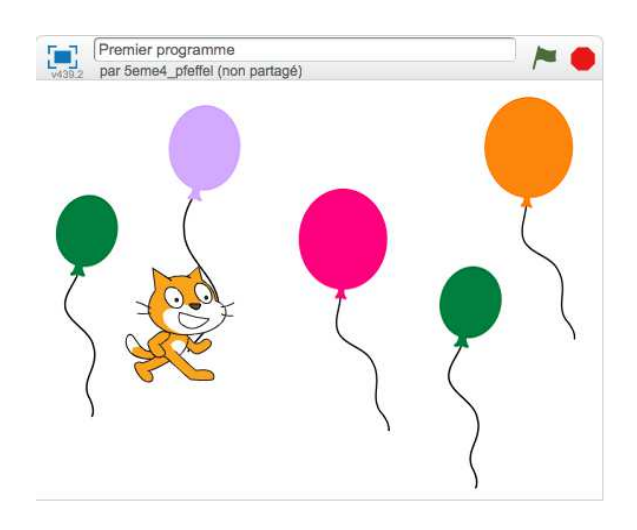

- 1. Ouvrir « Scratch ».
- 2. Ouvrir le fichier « Premier programme.sb2 » puis le renommer en rajoutant « prénom-nom ».

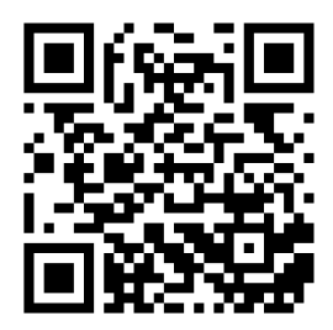

 3. Modifier maintenant le programme en répétant 50 fois le mouvement du chat et en respectant la condition suivante : Si le chat touche un ballon vert alors il doit grandir.

couleur touchée? alors si Pour cela on utilise les blocs suivants : ajouter 5 à la taille

## 4. Défis : améliorer ce programme en ajoutant les conditions suivantes.

- Si le chat touche un ballon orange alors il doit rétrécir.
- Jouer du tambour si le le chat touche le ballon violet.
- Lorsqu'on relance le programme, il faudrait que le chat retrouve d'abord son apparence initiale (couleur et taille).